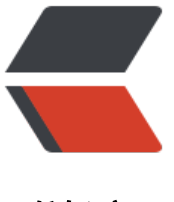

链滴

# RestTe[mpla](https://ld246.com)te 指南

作者: chenlei65368

- 原文链接:https://ld246.com/article/1569394960005
- 来源网站: [链滴](https://ld246.com/member/chenlei65368)
- 许可协议:[署名-相同方式共享 4.0 国际 \(CC BY-SA 4.0\)](https://ld246.com/article/1569394960005)

# **RestTe[mplate 指](https://www.baeldung.com/rest-template)南**

# **1 说明**

在本教程中,我们将说明并很好地使用Spring REST Client – RestTemplate的各种操作。 对于所有示例的API方面,我们将从此处运行RESTful服务。

https://github.com/eugenp/tutorials/tree/master/spring-rest

# **2 使用GET检索资源**

## **[2.1 获取 JSON](https://github.com/eugenp/tutorials/tree/master/spring-rest)**

让我们开始简单并讨论GET请求-使用getForEntity() API,示例:

```
RestTemplate restTemplate = new RestTemplate();
String fooResourceUrl
  = "http://localhost:8080/spring-rest/foos";
ResponseEntity<String> response
  = restTemplate.getForEntity(fooResourceUrl + "/1", String.class);
assertThat(response.getStatusCode(), equalTo(HttpStatus.OK));
```
#### 请注意,我们拥有对HTTP响应的完全访问权限-因此我们可以执行诸如检查状态代码以确保操作成功 使用响应的正文之类的操作。

```
ObjectMapper mapper = new ObjectMapper();
JsonNode root = mapper.readTree(response.getBody());
JsonNode name = root.path("name");
assertThat(name.asText(), notNullValue());
```
我们在此处将响应主体作为标准String,使用Jackson(以及Jackson提供的JSON节点结构)来验证 些细节。

### **2.2 检索POJO而不是JSON**

我们还可以将响应直接映射到一个 DTO对象 –例如:

```
public class Foo implements Serializable {
   private long id;
```
 private String name; // standard getters and setters

```
}
```
现在,我们只需使用restTemplate.getForObject API:

```
Foo foo = restTemplate
  .getForObject(fooResourceUrl + "/1", Foo.class);
assertThat(foo.getName(), notNullValue());
```
 $assert$  I hat(foo.getId(),  $is(1L)$ );

# **3 使用HEAD检索Headers**

现在,让我们快速浏览一下使用HEAD,然后再继续使用更常见的方法-我们将在这里使用headForHe ders()API:

HttpHeaders httpHeaders = restTemplate.headForHeaders(fooResourceUrl); assertTrue(httpHeaders.getContentType().includes(MediaType.APPLICATION\_JSON));

# **4 使用POST创建资源**

为了在API中创建新的资源–我们可以充分利用postForLocation(), postForObject()或postForEntity( API。

```
第一个返回新创建的资源的URI,而第二个返回资源本身。
```
#### **4.1 postForObject API**

RestTemplate restTemplate = new RestTemplate();

```
HttpEntity<Foo> request = new HttpEntity<>(new Foo("bar"));
Foo foo = restTemplate.postForObject(fooResourceUrl, request, Foo.class);
assertThat(foo, notNullValue());
assertThat(foo.getName(), is("bar"));
```
### **4.2 postForLocation API**

让我们看一下该操作–而不是返回完整的Resource,而是返回该新创建的Resource的Location:

```
HttpEntity<Foo> request = new HttpEntity<>(new Foo("bar"));
URI location = restTemplate
 .postForLocation(fooResourceUrl, request);
assertThat(location, notNullValue());
```
### **4.3 exchange API**

让我们看一下如何使用更通用的exchange API进行POST:

```
RestTemplate restTemplate = new RestTemplate();
HttpEntity<Foo> request = new HttpEntity<>(new Foo("bar"));
ResponseEntity<Foo> response = restTemplate
 .exchange(fooResourceUrl, HttpMethod.POST, request, Foo.class);
```
assertThat(response.getStatusCode(), is(HttpStatus.CREATED));

Foo foo =  $response.getBody()$ ;

assertThat(foo, notNullValue()); assertThat(foo.getName(), is("bar"));

#### **4.4 提交表单**

接卜米,让我们看看如何使用POSI万法提父表单。

首先,我们需要将``Content-Type''标头设置为application / x-www-form-urlencoded。 这样可以确保可以将一个较大的查询字符串发送到服务器,其中包含以"&"分隔的名称/值对:

HttpHeaders headers = new HttpHeaders(); headers.setContentType(MediaType.APPLICATION\_FORM\_URLENCODED);

我们可以将表单变量包装到LinkedMultiValueMap中:

MultiValueMap<String, String> map= new LinkedMultiValueMap<>(); map.add("id", "1");

接下来,我们使用HttpEnti[ty实例构建请求:](https://docs.spring.io/spring-framework/docs/current/javadoc-api/org/springframework/util/LinkedMultiValueMap.html)

HttpEntity<MultiValueMap<String, String>> request = new HttpEntity<>(map, headers);

最后,我们可以通[过在端点上](https://docs.spring.io/spring-framework/docs/current/javadoc-api/org/springframework/http/HttpEntity.html)调用restTemplate.postForEntity()连接到REST服务:/foos/form

ResponseEntity<String> response = restTemplate.postForEntity( fooResourceUrl+"/form", request , String.class);

assertThat(response.getStatus[Code\(\), is\(HttpStatus.CREATED](https://docs.spring.io/spring/docs/current/javadoc-api/org/springframework/web/client/RestTemplate.html#postForEntity-java.net.URI-java.lang.Object-java.lang.Class-)));

# **5 使用OPTIONS获取允许的操作**

接下来,我们将快速了解如何使用OPTIONS请求,并使用这种请求探索对特定URI的允许操作; API是optionsForAllow:

Set<HttpMethod> optionsForAllow = restTemplate.optionsForAllow(fooResourceUrl); HttpMethod[] supportedMethods

 = {HttpMethod.GET, HttpMethod.POST, HttpMethod.PUT, HttpMethod.DELETE}; assertTrue(optionsForAllow.containsAll(Arrays.asList(supportedMethods)));

# **6 使用PUT更新资源**

接下来,我们将开始研究PUT,并且由于template.put API非常简单,因此将更具体地说明此操作的e change API。

### **6.1 exchange的简单PUT**

我们将从针对API的简单PUT操作开始-并记住该操作不会使任何人返回到客户端:

```
Foo updatedInstance = new Foo("newName");
updatedInstance.setId(createResponse.getBody().getId());
String resourceUrl = 
  fooResourceUrl + '/' + createResponse.getBody().getId();
HttpEntity<Foo> requestUpdate = new HttpEntity<>(updatedInstance, headers);
template.exchange(resourceUrl, HttpMethod.PUT, requestUpdate, Void.class);
```
### **6.2 带有.exchange和请求回调的PUT**

下面,我们将使用请求回调来发出PUT。

让我们确保我们准备了回调–在这里我们可以设置所需的所有标头以及请求正文:

```
RequestCallback requestCallback(final Foo updatedInstance) {
   return clientHttpRequest -> {
     ObjectMapper mapper = new ObjectMapper();
    mapper.writeValue(clientHttpRequest.getBody(), updatedInstance);
     clientHttpRequest.getHeaders().add(
       HttpHeaders.CONTENT_TYPE, MediaType.APPLICATION_JSON_VALUE);
     clientHttpRequest.getHeaders().add(
      HttpHeaders.AUTHORIZATION, "Basic " + getBase64EncodedLogPass());
   };
}
```
下一步,我们使用POST请求创建Resource:

```
ResponseEntity<Foo> response = restTemplate
  .exchange(fooResourceUrl, HttpMethod.POST, request, Foo.class);
assertThat(response.getStatusCode(), is(HttpStatus.CREATED));
```
#### 然后我们更新资源:

```
Foo updatedInstance = new Foo("newName");
updatedInstance.setId(response.getBody().getId());
String resourceUrl =fooResourceUrl + '/' + response.getBody().getId();
restTemplate.execute(
 resourceUrl, 
 HttpMethod.PUT, 
 requestCallback(updatedInstance), 
 clientHttpResponse -> null);
```
#### **7 使用DELETE删除资源**

```
要删除现有资源,我们使用delete() API:
```

```
String entityUrl = fooResourceUrl + "/" + existingResource.getId();
restTemplate.delete(entityUrl);
```
#### **8 配置超时**

我们可以简单地使用ClientHttpRequestFactory将RestTemplate配置超时,如下所示:

RestTemplate restTemplate = new RestTemplate(getClientHttpRequestFactory());

```
private ClientHttpRequestFactory getClientHttpRequestFactory() {
  int timeout = 5000;
   HttpComponentsClientHttpRequestFactory clientHttpRequestFactory
    = new HttpComponentsClientHttpRequestFactory();
   clientHttpRequestFactory.setConnectTimeout(timeout);
   return clientHttpRequestFactory;
}
```
我们可以将HttpClient用于其他配置选项-如下所示:

```
private ClientHttpRequestFactory getClientHttpRequestFactory() {
  int timeout = 5000;
   RequestConfig config = RequestConfig.custom()
    .setConnectTimeout(timeout)
    .setConnectionRequestTimeout(timeout)
    .setSocketTimeout(timeout)
    .build();
   CloseableHttpClient client = HttpClientBuilder
    .create()
    .setDefaultRequestConfig(config)
    .build();
   return new HttpComponentsClientHttpRequestFactory(client);
```
# **结语**

}

我们遍历了主要的HTTP动词,使用RestTemplate来协调所有这些请求。

如果您想深入了解如何使用模板进行身份验证,请查看我关于使用RestTemplate进行基本身份验证 文章。

所有这些示例和代码段的实现都可以在我的GitHub项目中找到-这是一个基于Maven的项目,因此应 很容易直接导入和运行。